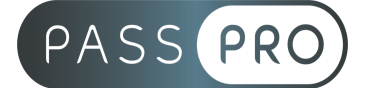

# **Programme de Formation Acquérir les bases du logiciel EBP Comptabilité Pro On Line**

# Modalités pédagogiques

**Durée** : 21 heures, 2 jours

**Horaires :** 9h00-12h30 et 13h30-17h00

**Lieu** : Voir convention **Participants** : 1 mini – 10 **Dates** : Voir convention **Niveau** : Initiation

# Présentation de la formation

Notre formation permet à tout collaborateur, dirigeant ou créateur d'entreprise d'acquérir ou renforcer ses connaissances sur la solution EBP Comptabilité PRO OL. Elle permet ainsi d'optimiser son organisation comptable.

# Objectifs de fin de formation

A la fin de la formation l'apprenant sera capable de :

- Découvrir les fonctions de base de votre logiciel EBP Comptabilité
- Acquérir les bons réflexes pour bien débuter sur votre logiciel
- Être capable de créer et gérer une base d'articles, d'ouvrages et de clients, d'émettre des devis et factures, éditer et vérifier les états obligatoires.
- Il doit également pouvoir définir dans quelle logique de gestion fonctionne le programme.

# Public visé et Prérequis

Public visé :

Tout salarié, collaborateur, dirigeant ou créateur d'entreprise ayant le besoin d'acquérir ou de renforcer ses connaissances sur le logiciel EBP Comptabilité Pro. Prérequis :

Être utilisateur du logiciel EBP Comptabilité Pro, collaborateur, dirigeant ou créateur d'entreprise. Posséder des connaissances informatiques de base : connaissance du clavier (aisance relative en saisie), connaissances de base des périphériques et du matériel informatique (connections imprimante - PC, chargement du papier...), connaissance de base des règles de sécurité des données (quand réaliser des sauvegardes, des restaurations de fichiers). De plus, un minimum de connaissance métier est requis.

### Positionnement avant la formation

Le niveau de connaissance des stagiaires sera évalué avant la formation via un questionnaire réalisé par le formateur.

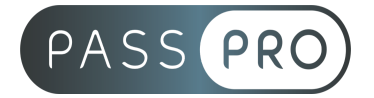

# **Objectifs et contenus pédagogiques par demi-journée Jour 1**

## **Matin**

### **I- Introduction**

#### **1- Connaitre les règles d'installation du logiciel**

Version Monoposte.

Version réseau.

#### **2- Connaitre Ergonomie et navigation**

Ecran d'accueil, tableau de bord, volet Fil d'actualités, navigation menus principaux (Quotidien, Trésorerie, Consultation, Analyse, Déclaratif, Clôture)

et menus secondaires, personnalisation des favoris.

Actions accès rapide : Ecran de démarrage, Impressions, Echange avec l'expert-comptable, Répertoire. Les filtres.

Univers « Mes paramètres »

#### **Exercice :**

#### ● **Comment naviguer sur les différents menus à partir de l'écran d'accueil**

#### **Menu Impressions Menu Mes paramètres**

#### **II. Savoir mettre en place le dossier comptable.**

#### **Connaitre l'initialisation et le paramétrage du dossier comptable.**

Maintenance des données, créer un raccourci, supprimer un dossier. Fonctionnalités disponibles à activer. Lier le dossier avec d'autres applications.

### **Exercice d'application :**

● **Comment initialiser et paramétrer un dossier comptable**

#### **III. Connaitre les « Paramétrages société et les données complémentaires »**

1. Les Paramètres société

Coordonnées société. Identification. Paramétrage EDI. Représentant fiscal. Logo. Expert-comptable. Trésor public. Options comptables. Fonctionnalités disponibles. Numérotation. Général. Mot de passe. E-mail. Synchronisation.

#### 2. Les Données complémentaires

Quotidien : Guides d'abonnement, guides de saisie, catégories et utilisateurs de notes de frais Trésorerie : Banques, modes de règlements, moyens de paiement, motifs d'impayés, motifs économiques, maintenance des rapprochements relevés échéances et règlements Analyse : plans, postes et grilles analytiques,

Déclaratif : taux de TVA, types d'opérations de TVA, régimes de TVA, déclarations de TVA Autres données : civilités, codes postaux, départements, pays, codes NAF.

3. Les Imports / Exports

4. Les Paramètres Market Place

5. La Conformité légale du logiciel

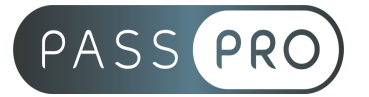

**Exercice d'application :**

#### **● Connaitre les paramétrages et les conséquences sur le fonctionnement du logiciel**

#### **IV. Connaitre les « Paramètres comptables »**

- 1. Comment paramétrer l'exercice /Plan Comptable général et auxiliaire/Journaux/Banques.
- 2. Comment saisir une balance d'ouverture.

#### **Exercice d'application :**

- **● Mettre à jour le plan comptable de l'entreprise**
- **● Paramétrer des comptes**
- **● Saisir une balance d'ouverture**

### **Jour 1 Après-midi**

### **V. Connaitre les modes de saisie d'écritures et les traitements comptables.**

#### **1. Saisie écritures dans « Quotidien »**

Les différents types de saisies et leurs caractéristiques : saisie journal, saisie au kilomètre, saisie guidée, saisie pratique, ventes au comptoir.

Création d'un compte en cours de saisie.

#### **2. Consultations dans le système comptable.**

Recherche d'écritures. Consultation des comptes. Grand livre interactif général et auxiliaire. Balance interactive générale et auxiliaire. Créances douteuses et irrécouvrables.

3. Lettrage manuel et automatique des tiers.

Les Règlements et les pointages des comptes de tiers.

#### **Exercice d'application :**

- **● Saisie d'écritures dans différents journaux**
- **● Recherche d'écriture**
- **● Consultation des comptes, du grand livre, de la balance**
- **● Lettrage des comptes**

#### **VI. Connaitre la « Trésorerie »**

#### 1. Clients

Gestion de l'Echéancier client. Règlements clients et remises en banque. Prélèvements. Effets de commerce.

Gestion des Relances / Gestion des impayés.

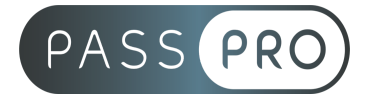

### 2. Fournisseurs

Gestion de l'Echéancier fournisseur. Règlements fournisseurs. Virements. Effets de commerce.

#### 3. Banque / rapprochement bancaire

Gestion des chéquiers. Paramétrage des banques et synchronisation. Saisie des écritures de trésorerie et contrôle de la saisie. Relevés bancaires : saisir ou importer un relevé via EBP Synchro Banque Rapprochement bancaire manuel. Contrôler et Editer le justificatif de rapprochement. commerce.

4. Gestion de la Caisse

#### **Exercice d'application :**

- **● Lettrer des comptes de tiers**
- **● Importer un relevé bancaire**
- **● Comptabiliser des écritures de banque à partir de l'extrait bancaire**
- **● Réaliser un rapprochement bancaire**

#### **VII. Connaitre les « éditions »**

□ Journaux / Grand livre / Balance / Bilan / Compte de résultat.

#### **Exercice d'application :**

**● Editer journaux, grand livre, balance, bilan, compte de résultat**

### **Jour 2 Matin**

### **VIII. Connaitre le « Déclaratif »**

- 1. Déclaration de TVA
- □ Revue de paramétrages pour la déclaration de TVA :

Paramétrage des taxes et de la TVA. TVA sur les débits et sur les encaissements. Paramétrage plan comptable.

Pointage des échéances et incidences sur la déclaration de TVA.

Pointage automatique au lettrage dans paramètres sociétés et paramétrage tiers.

- □ Création et contrôle de la déclaration de TVA.
	- 2. Présentation du déclaratif « Impôt sur les sociétés »
	- 3. Présentation de la génération du fichier « FEC »

#### **Exercice d'application :**

**● Créer et contrôler une déclaration de TVA**

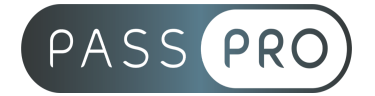

## **Jour 2 Après-Midi**

### **IX. Présentation des opérations de « clôture »**

- □ Gestion des journaux / Validation des écritures / Clôture mensuelle / Clôture annuelle.
- ⮚ Gestion des exercices

### **X. Présentation des « Analyse »**

Consulter l'analytique. OD analytique. Tableau de bord. Budget. Prévisions de trésorerie. Statistiques.

### **XI. Connaitre les « Outils »**

- □ Assistance comptable / Transferts comptables.
- □ Communication entreprise/expert.
- □ Comment utiliser l'éditeur de vues : Connaitre l'éditeur de vues, les vues système et les vues personnalisées.

#### **Exercice d'application :**

- **● Réaliser une vue à partir d'une vue "système". Ajouter, Modifier , Supprimer, Dupliquer une vue.**
- **● Ajouter une colonne, une requête de détail et une condition pour gérer la couleur des lignes.**

# Moyens pédagogiques et techniques mis en œuvre Moyens pédagogiques :

Moyens et méthodes pédagogiques : La formation alternera théorie et pratique avec des exercices, cas pratiques et mises en situation.

Supports : Un support de cours sera remis à chaque apprenant.

### Moyens techniques :

Moyens mis à disposition : Salle équipée de tables et chaises, connexion internet, vidéoprojecteur ou projection des supports sur un écran LCD

Matériel requis : Ordinateur personnel autorisé.

### Modalités d'évaluation

**Avant la formation** : une évaluation en ligne sur le positionnement du stagiaire

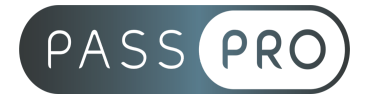

**Pendant la formation** : exercices, quiz, QCM et mises en situation tout au long de la formation pour tester vos connaissances et évaluer votre progression.

**En fin de formation** : un questionnaire à choix multiple permettra de vérifier l'acquisition correcte des compétences.

Critère d'évaluation : Validation des items de la grille de certification INRS

**Après la formation** : une évaluation est réalisée à 6 mois pour évaluer l'impact de la formation sur la pratique professionnelle du stagiaire

### Moyens d'encadrement

Formateur Certifié et avec des compétences financières et comptables.

### Moyens permettant le suivi et l'appréciation des résultats

Suivi de l'exécution :

- Feuille d'émargement par demi-journée signée par chaque stagiaire et par le formateur
- Remise d'une attestation d'assiduité

Appréciation des résultats :

- Évaluation formative continue durant la session
- Remise d'une attestation de fin de formation
- Questionnaire d'évaluation de la satisfaction en fin de formation

### Sanction de la formation

Remise d'une attestation de fin de formation

### Accessibilité aux personnes en situation de handicap

Nous souhaitons que tout le monde puisse bénéficier et accéder à nos formations. C'est pourquoi, notre organisme de formation vous propose d'étudier les possibilités d'aménagement au cas par cas. Pour cela merci de contacter le Référent Handicap au 04 65 07 70 70 ou par mail à [handicap@santeprev.fr](mailto:handicap@santeprev.fr)